## **Python Project 3: Circle of Shapes**

- 1. Go to CodeHS Sandbox.
- 2. Call your program **Python Project 3** and click *Create Program.*
- 3. Click *Python(turtle)* \*\*\* Important!
- 4. Delete Sample Code that CodeHS gives you.
- 5. Type  $speed(0)$  for quicker drawing
- 6. Type bgcolor ("SteelBlue") to make your background. Visit <https://tinyurl.com/yczfxlqy> for background color choices if you do not like SteelBlue.

Type and then copy and paste the following code **FIVE** times (not the notes in purple). Careful with indentations!!!!

```
Sample project is on the next page! (1, 19)<br>
Sample project is on the next page!<br>
\frac{1}{2} Sample project is on the next page!<br>
\frac{1}{2} Corvard (30)<br>
\frac{1}{2} For i in range (4): \frac{1}{2} socially af sides o
                                                                        changes color
                                                                   names shape (use make_triangle, make_hexagon, make_pentagon,
                                                                      make_octagon for the other four shapes)
   # of sides of little shape (i.e. triangle would be 3)
                                                                      360 divided by # of sides (square is 360/4 = 90)
                                                                        this name should match the name from above
```
Your goal is to create the sample image (on next page) by only changing the code highlighted in green above. which contains:

- 1. **Five** circles of shapes (one of squares, one of triangles, one of pentagons, one of hexagons, and one of octagons)
- 2. Each circle is a different color (use the color code in<https://tinyurl.com/yczfxlqy> here)
- 3. Each circle is at a different coordinate:

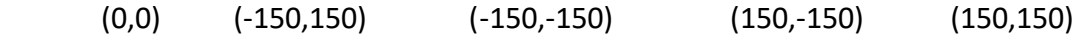

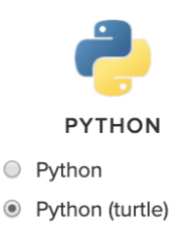

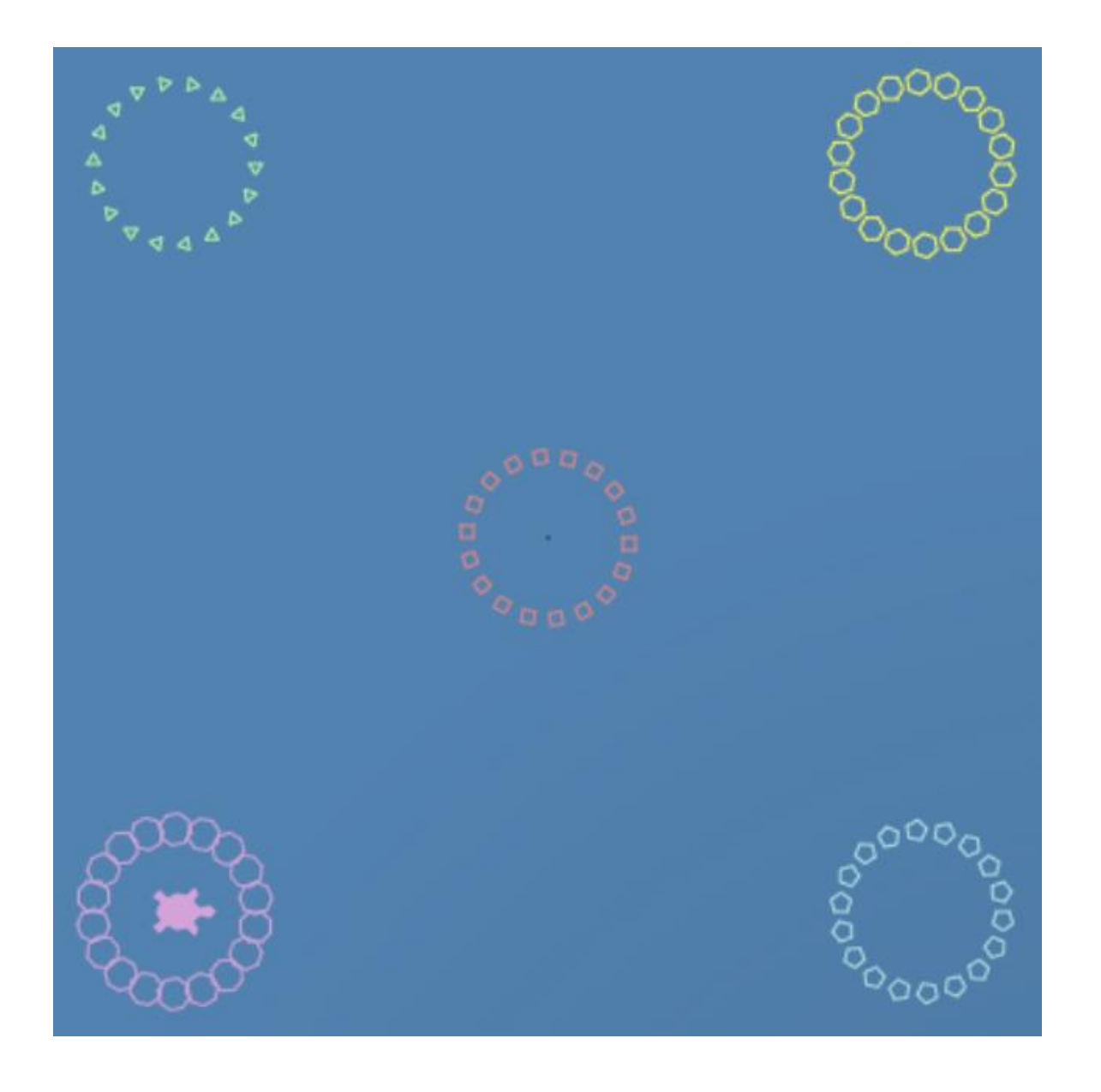